## Jak podat podnět k aktualizaci Sítě podporovaných sociálních služeb Královéhradeckého kraje

Podněty k aktualizaci sítě sociálních služeb Královéhradeckého kraje se u již zařazených služeb podávají prostřednictvím Aplikace pro řízení sítě sociálních služeb KISSOS na adrese http://sitkhk.ders.cz

## Postup:

- 1) Přihlaste se do aplikace za pomoci svého uživatelského jména a hesla
- 2) V levém menu vyberte "Karty služeb / Karty služeb aktuální"
- 3) Vyberte v nabídce "Období" 2020 Otevřený a potvrdíte filtrovat seznam
- 4) Vyberete Vámi aktualizovanou službu
- 5) Návrh vychází ze sloupce "Návrh KÚ"
- 6) Do polí ve sloupci "Poskytovatel" zadejte požadované nové hodnoty (poskytovatelé, kteří nechtějí provádět změny, nemusí hodnoty zadávat, stejně tak není nutné zadávat hodnoty k položkám, které se měnit nebudou)

V řádcích, kde dochází ke změně, uveďte celkový plánovaný stav, případně požadovaný finální údaj, tedy např. při navýšení o jednoho pracovníka v sociálních službách:

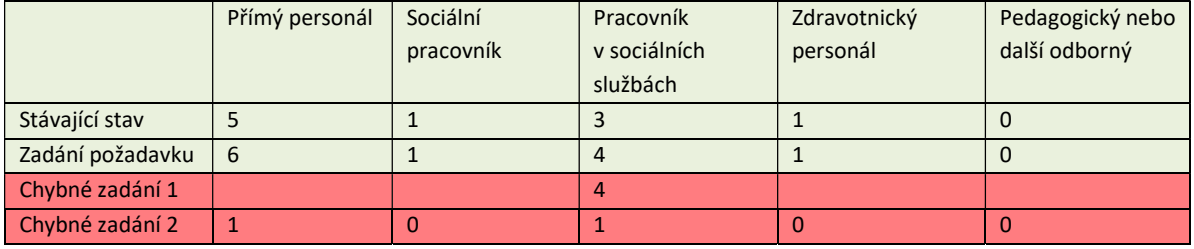

- 7) Klikněte na poznámku (ikonka "i") a ke každé změněné hodnotě uvedete odůvodnění. Popis změny lze také provést do samostatného dokumentu, který vložíte do souboru "2020\_Dokumenty k aktualizaci jaro 2020", vždy však v poznámce odkažte na případný vložený dokument. Rozhodující jsou vždy údaje, které vychází z upravené karty služby.
	- V případě, že v písemném dokumentu či popisu v poznámce budou uvedeny jiné hodnoty než na kartě služby, podle které bude změna schválena, není možné se na chybu v zadání odvolávat.
	- Pokud budou nové hodnoty uvedeny pouze v písemném dokumentu či v poznámce, ale nebudou zadány na kartě služby, pohlíží se na podnět, jako by nebyl podaný.
- 8) Do řádku Datum změny vyplňte datum, od kdy požadujete provedení změny. Nejbližší možný termín je 1. 7. 2020, v případě pozdějšího data prosíme o odůvodnění do poznámky, případně do samostatného dokumentu. Změny s dřívějším datem není možné v rámci této aktualizace zadat.
- 9) Klikněte na tlačítko "Uložit a obnovit", případně "Uložit a zavřít". Po uložení doporučujeme podaný podnět opětovné zkontrolovat.
- 10) Dokumenty k aktualizaci vložte za registrovanou službu (identifikátor) v modulu Dokumenty a soubory. V levém menu vyberte Dokumenty – soubory / Dokumenty – soubory / Nový dokument a jako typ dokumentu zvolte "2020\_Dokumenty k aktualizaci jaro 2020"

Změny v personálním zabezpečení služeb a finanční plán uvádějte vždy za celý kalendářní rok! Zároveň zadejte termín předpokládané změny. Na základě těchto údajů bude upraven přepočet úvazků pro aktuální rok a vyrovnávací platby.

Pozornost prosím věnujte odůvodnění změn zejména v případě polí personálního zabezpečení. Odůvodnění nárůstu personálu by mělo být doloženo nárůstem objemu přímé práce, případně změnami ve způsobu poskytování služby apod. Tyto změny by měly být doloženy (např. výstupy z evidence poskytovaných úkonů) a doplněny dopady do výkonové kapacity služby (tj. časem, který je potřeba na zajištění služeb).

Upozorňujeme poskytovatele sociálních služeb, že údaje o personálním zabezpečení služby mají vliv na vyrovnávací platbu.

V případě potřeby o upřesnění informací se neváhejte obrátit na e-mail lkhyn@kr-kralovehradecky.cz